## **Tetapan Internet Explorer**

Pengguna yang melayari portal menggunakan Internet Explorer (ie), di mohon membuat tetapan seperti dibawah:

- 1) Sila klik <setting> pada ie pengguna. Pilih dan klik <Internet options>.
- 2) Pop-up yang keluar seperti dibawah. Sila klik <security>, <trusted sites> dan <sites>.

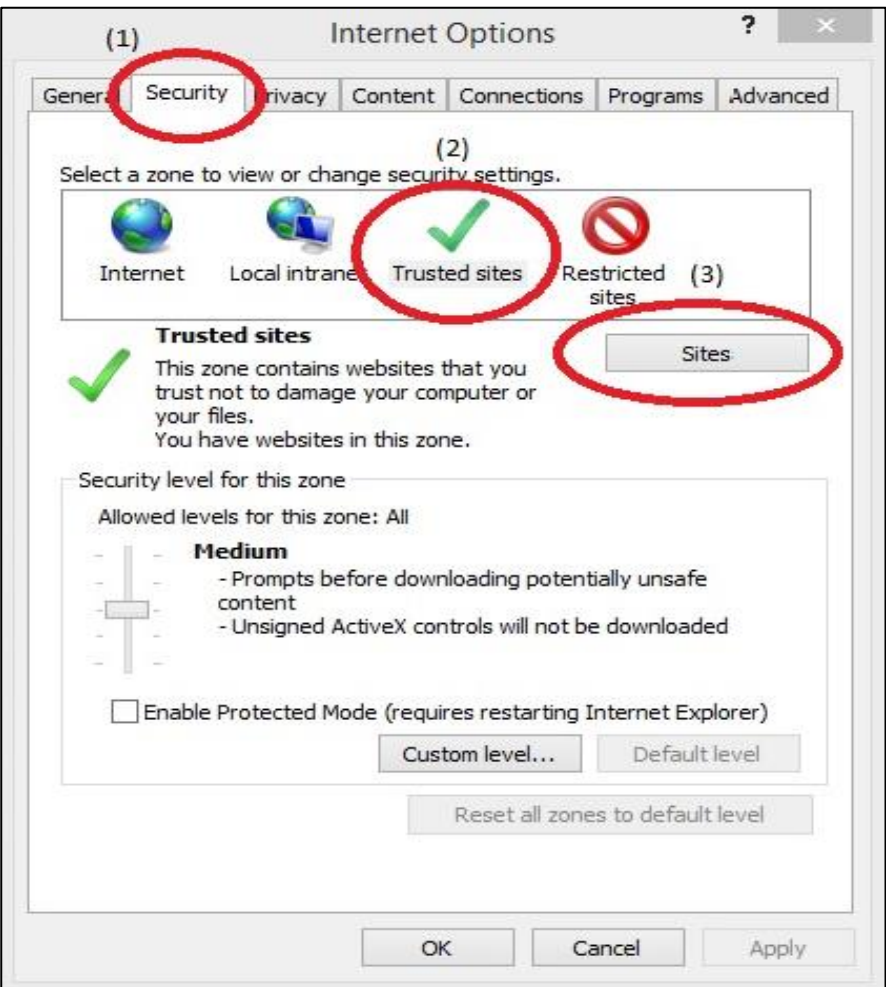

- 3) Pengguna perlu memasukkan url seperti tatacara dibawah:
	- i) Masukkan url [http://www.1mtc.gov.my](http://www.1mtc.gov.my/) dan klik <add>.

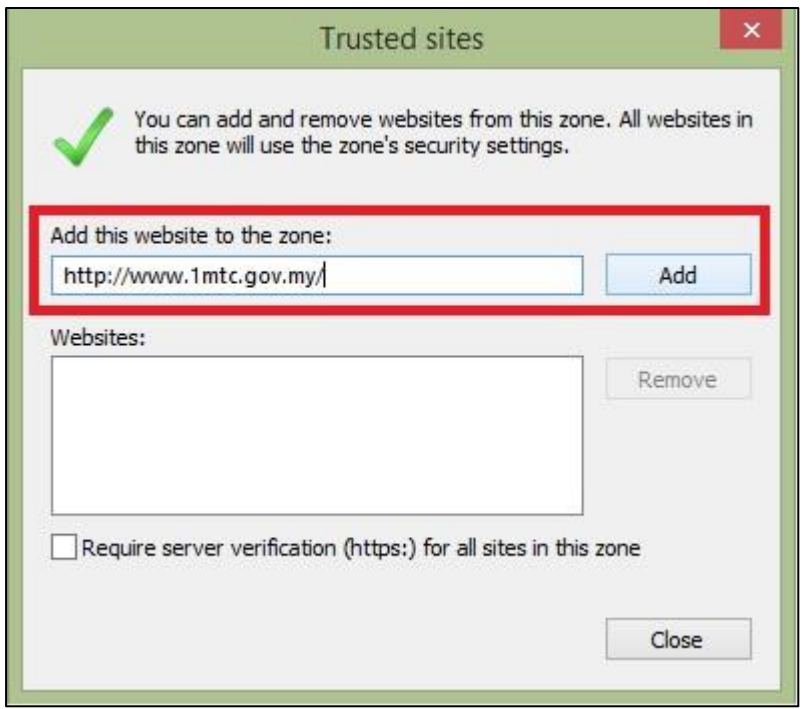

ii) Paparan menunjukkan url telah dimasukkan. Sila *untick* kotak dibawah.

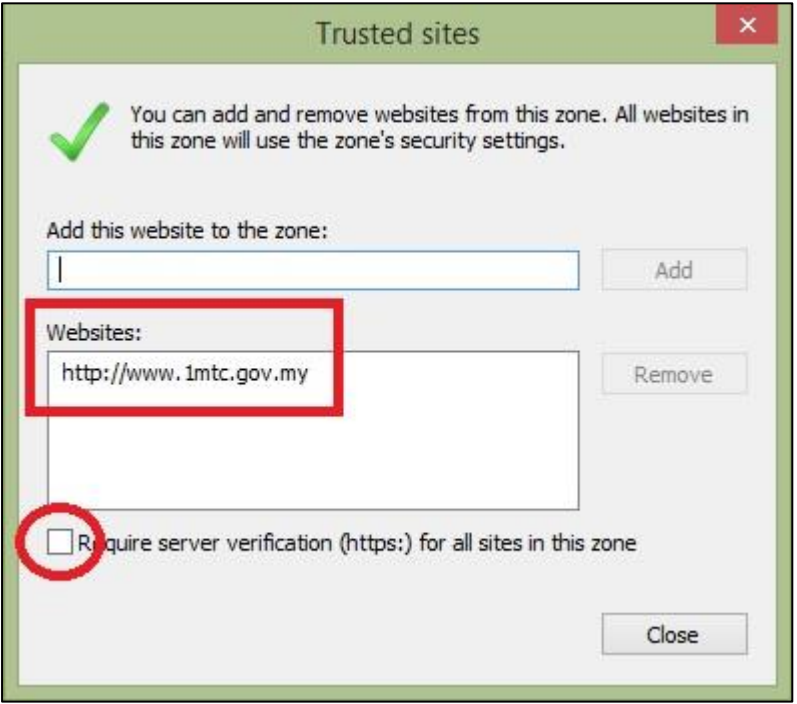

4) Klik <OK> dan sila cuba kembali melayari [www.1mtc.gov.my](http://www.1mtc.gov.my/) untuk meneruskan tempahan.

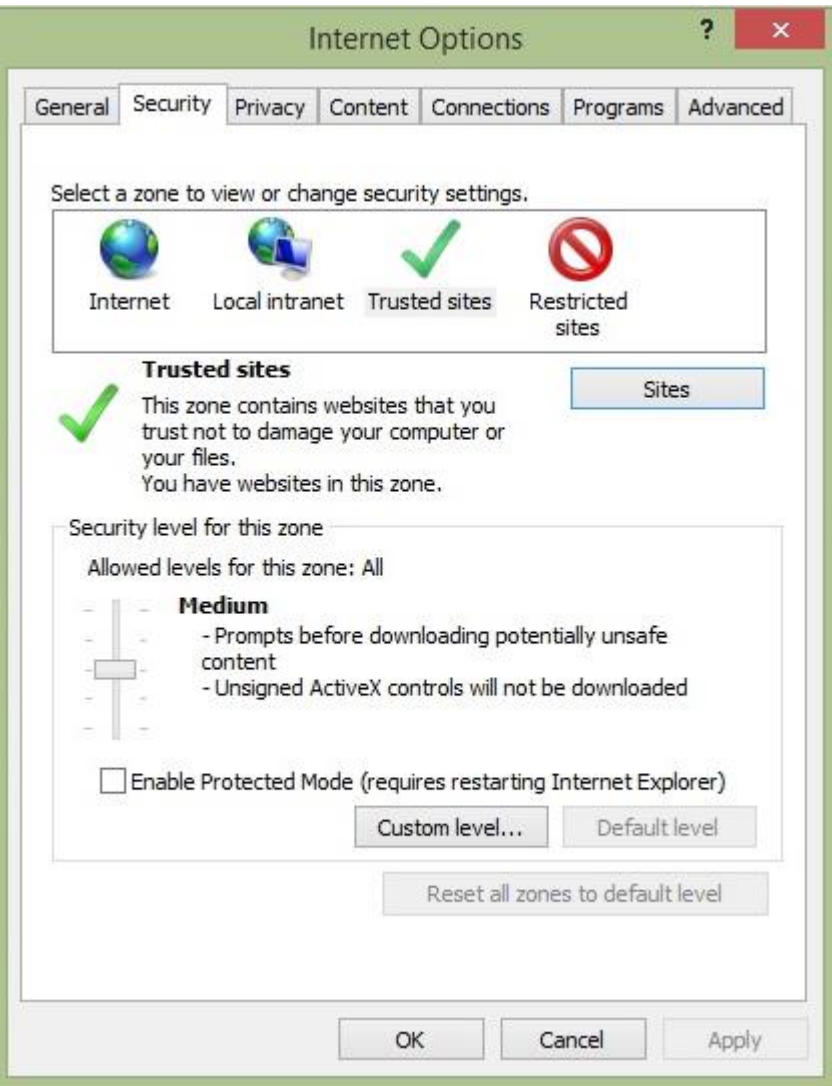